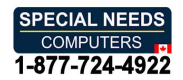

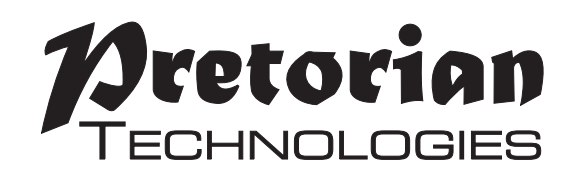

# INSTRUCTIONS **INSTRUCTIONS** QUESTER JOYSTICK **QUESTER JOYSTICK**

#### Pack Contents **Pack Contents**

Carefully check the contents **Carefully check the contents**  of the box, which are: **of the box, which are:**

Quester Joystick unit **Quester Joystick unit** T-Bar handle **T-Bar handle** Soft Ball handle **Soft Ball handle** Instruction booklet **Instruction booklet**

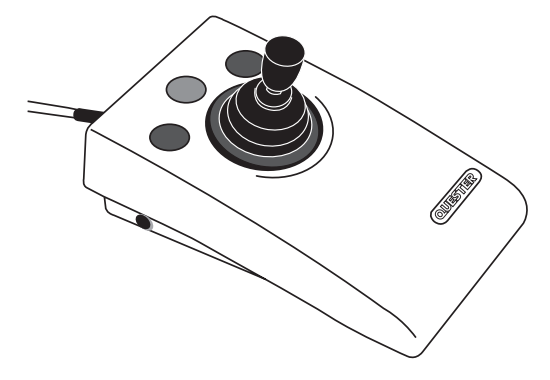

Quester Joystick is a compact USB joystick **Quester Joystick is a compact USB joystick**  specifically designed for PC gaming where WASD and Arrow Key navigation are used. Gaming is an **specifically designed for PC gaming where WASD**  uplifting experience for many disabled users **uplifting experience for many disabled users**  - it is instantly engaging for many and also offers the benefit of being able to be part of a **- it is instantly engaging for many and also**  community shared by disabled and able-bodied **community shared by disabled and able-bodied**  gamers alike. **gamers alike. and Arrow Key navigation are used. Gaming is an offers the benefit of being able to be part of a** 

Quester Joystick has been developed by **Quester Joystick has been developed by**  Pretorian to address access needs in PC gaming and, along with Quester Switchbox, forms an essential part of the assistive PC gaming ecosystem. It operates in one of the following **ecosystem. It operates in one of the following**  three modes and changing between them may be **three modes and changing between them may be**  easily achieved either using the middle button **easily achieved either using the middle button**  or a switch plugged into the right-hand 3.5mm **or a switch plugged into the right-hand 3.5mm**  jack socket: **jack socket: Pretorian to address access needs in PC gaming and, along with Quester Switchbox, forms an essential part of the assistive PC gaming** 

- Mouse Mode **• Mouse Mode**
- WASD Mode **• WASD Mode**
- Arrow Key Mode **• Arrow Key Mode**

For more streamlined play, one of these modes **For more streamlined play, one of these modes**  may be disabled if not required, allowing the **may be disabled if not required, allowing the**  mode button/switch to shuttle between any two **mode button/switch to shuttle between any two**  modes with a single press. **modes with a single press.**

### Product Description **Product Description**

A gaming user may either shuttle between **A gaming user may either shuttle between**  modes, or two units may be plugged into the **modes, or two units may be plugged into the**  PC to allow both to be operated simultaneously **PC to allow both to be operated simultaneously**  - for example one could be set permanently to **– for example one could be set permanently to**  WASD and one could be permanently in Mouse mode. Alternatively, one Quester Joystick and **WASD and one could be permanently in Mouse**  a Quester Switchbox when used together can **a Quester Switchbox when used together can**  provide some powerful gaming features. **provide some powerful gaming features. mode. Alternatively, one Quester Joystick and** 

Diagonal movement is enabled by default but **Diagonal movement is enabled by default but**  may be turned off if not required. The two outer **may be turned off if not required. The two outer**  buttons on Quester Joystick always operate **buttons on Quester Joystick always operate**  as Left Click and Right Click no matter what **as Left Click and Right Click no matter what**  mode is set. The two 3.5mm switch sockets may **mode is set. The two 3.5mm switch sockets may**  be configured in Learn Mode to function in a **be configured in Learn Mode to function in a**  variety of different ways. **variety of different ways.**

Learn Mode also allows the joystick to be **Learn Mode also allows the joystick to be**  configured for left-handed operation, the **configured for left-handed operation, the**  cursor speed to be changed when used in mouse **cursor speed to be changed when used in mouse**  mode, and the buzzer to be enabled or disabled, **mode, and the buzzer to be enabled or disabled,**  as required. All Learn Mode settings are saved **as required. All Learn Mode settings are saved**  in onboard memory and recalled each time **in onboard memory and recalled each time**  the joystick is powered on, meaning that the **the joystick is powered on, meaning that the**  settings stay with the joystick no matter what **settings stay with the joystick no matter what**  device they are plugged into. **device they are plugged into.**

As with all Pretorian products, Quester Joystick **As with all Pretorian products, Quester Joystick** requires no drivers- simply plug and play! **requires no drivers- simply plug and play!**

- Joystick specifically for PC game play. **• Joystick specifically for PC game play.**
- Switchable between W,A,S,D, Arrow Key ( $\left[\right, \downarrow, \leftarrow, \longrightarrow$ ) and Mouse operation.  **and Mouse operation.**
- Switch between operating modes using middle button **• Switch between operating modes using middle button** or external switch.  **or external switch.**
- Left Click and Right Click available in all operating modes. **• Left Click and Right Click available in all operating modes.**
- Four cursor speed settings for mouse operation. **• Four cursor speed settings for mouse operation.**
- Two 3.5mm sockets, configurable as Left Click, Right Click, Space, **• Two 3.5mm sockets, configurable as Left Click, Right Click, Space,**  Enter, Escape and Mode Change.  **Enter, Escape and Mode Change.**
- Learn mode to configure unit. Settings stored in internal memory. **• Learn mode to configure unit. Settings stored in internal memory.**
- Easy 'plug and play' installation, does not require driver software **• Easy 'plug and play' installation, does not require driver software**
- Robust Construction and Ergonomic Design. **• Robust Construction and Ergonomic Design.**
- Light touch joystick movement (0.5 Newtons). **• Light touch joystick movement (0.5 Newtons).**
- Unit can be mounted for ease of access **• Unit can be mounted for ease of access**

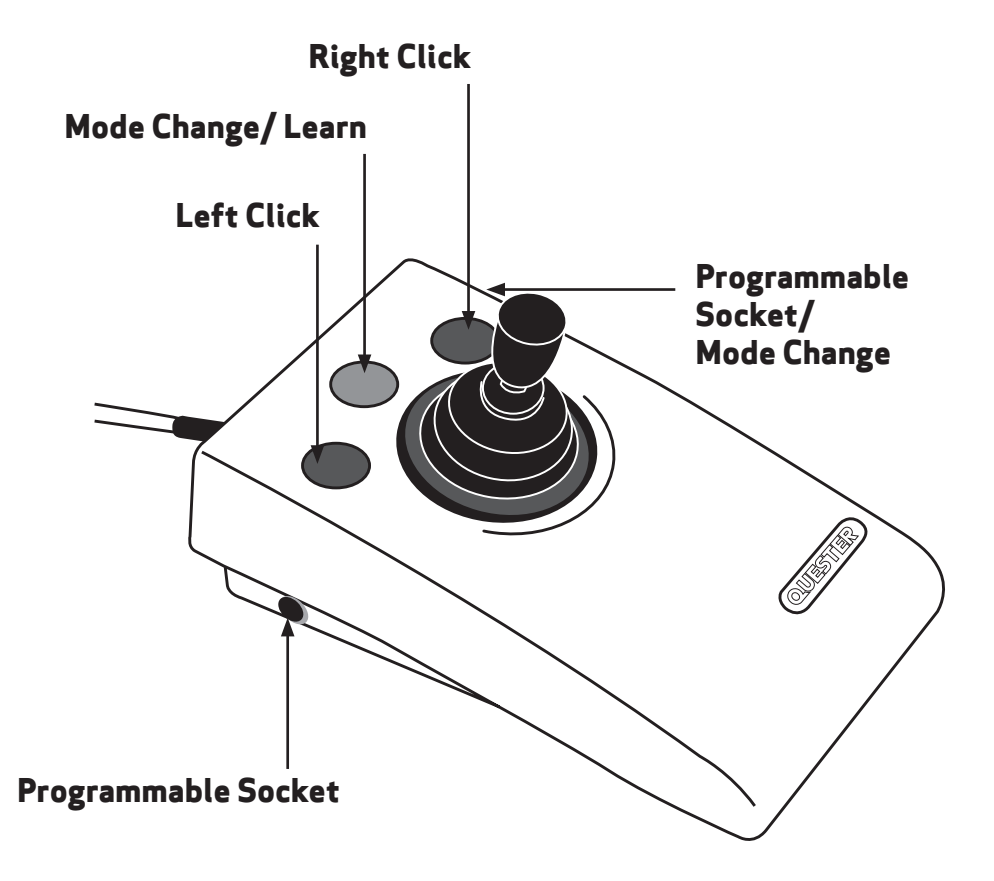

# Compatibility **Compatibility**

Quester Joystick works on any USB compatible computer but is primarily intended for gaming on a PC. **Quester Joystick works on any USB compatible computer but is primarily intended for gaming on a PC.**  It does not work on legacy PS/2 connectors even via an adapter. **It does not work on legacy PS/2 connectors even via an adapter.**

# Installation **Installation**

Simply plug your Quester Joystick into a spare USB socket on your computer. It doesn't matter **Simply plug your Quester Joystick into a spare USB socket on your computer. It doesn't matter**  whether the computer is on or off. The first time you install Quester Joystick the operating system **whether the computer is on or off. The first time you install Quester Joystick the operating system**  may take a few seconds to build a driver. There are no driver files to load onto the computer- the **may take a few seconds to build a driver. There are no driver files to load onto the computer- the**  computer's resident drivers are always used to help simplify installation. **computer's resident drivers are always used to help simplify installation.**

### Learn Mode **Learn Mode**

Before starting your new gaming experience, please take a few moments to configure your Quester **Before starting your new gaming experience, please take a few moments to configure your Quester**  Joystick according to your exact needs using Learn Mode. All the settings listed in the sections **Joystick according to your exact needs using Learn Mode. All the settings listed in the sections**  below are stored permanently within the device and are automatically recalled each time the unit is **below are stored permanently within the device and are automatically recalled each time the unit is**  powered on, even when it is plugged into a different computer. **powered on, even when it is plugged into a different computer.**

To make changes to any of these settings, you must first enter Learn Mode. Press and hold the middle **To make changes to any of these settings, you must first enter Learn Mode.** *Press and hold* **the middle**  button until a warbling tone is heard. The unit is now in Learn Mode and can accept changes to the **button until a warbling tone is heard. The unit is now in Learn Mode and can accept changes to the**  settings, as follows: **settings, as follows:**

#### Cursor Speed **Cursor Speed**

To change the speed setting while in Learn Mode, press the middle button briefly. Each time you do **To change the speed setting while in Learn Mode, press the middle button** *briefly***. Each time you do**  so, the unit emits a number of beeps, between 1 and 4. One beep indicates the lowest speed and 4 **so, the unit emits a number of beeps, between 1 and 4. One beep indicates the lowest speed and 4**  the highest. The speed of the cursor changes immediately, allowing you to experiment until the best **the highest. The speed of the cursor changes immediately, allowing you to experiment until the best**  setting is found. The default speed is the highest, speed 4. **setting is found. The default speed is the highest, speed 4.**

#### Diagonal Movement **Diagonal Movement**

Quester Joystick can be programmed to move only in the salient directions (up, down, left and right) **Quester Joystick can be programmed to move only in the salient directions (up, down, left and right)**  or may be programmed to include the diagonals too. This applies irrespective of the mode setting, **or may be programmed to include the diagonals too. This applies irrespective of the mode setting,**  which means that it will allow combinations of WASD and Arrow Keys. For example, if diagonal **which means that it will allow combinations of WASD and Arrow Keys. For example, if diagonal**  movement is enabled and the stick is moved to the 10 o'clock position in WASD mode, the unit will **movement is enabled and the stick is moved to the 10 o'clock position in WASD mode, the unit will**  output both W and A. Similarly, moving the stick to the 5 o'clock position in Arrow Key mode will **output both W and A. Similarly, moving the stick to the 5 o'clock position in Arrow Key mode will**  output both Right Arrow and Down Arrow. **output both Right Arrow and Down Arrow.** 

To change this setting, press the right button briefly while in Learn Mode. A falling tone means that diagonals are disabled, whereas a rising two-tone beep means they are enabled. By default, diagonals **diagonals are disabled, whereas a rising two-tone beep means they are enabled. By default, diagonals**  are enabled. **are enabled.**

#### Buzzer On/Off **Buzzer On/Off**

Quester Joystick is fitted with a buzzer which gives an audible indication of operations such as **Quester Joystick is fitted with a buzzer which gives an audible indication of operations such as**  changing mode, entering Learn Mode etc. By default, the buzzer is enabled. To disable the buzzer, **changing mode, entering Learn Mode etc. By default, the buzzer is enabled. To disable the buzzer,**  press and hold the right button while in Learn Mode. A falling tone means that the buzzer is disabled, whereas a rising two-tone beep means it is enabled. Repeating the above operation will re-enable it. **whereas a rising two-tone beep means it is enabled. Repeating the above operation will re-enable it.**

#### Left-Handed Operation **Left-Handed Operation**

The left and right buttons may be swapped around, which is particularly useful for left-handed users. **The left and right buttons may be swapped around, which is particularly useful for left-handed users.**  To change this setting, press and hold the left button while in Learn Mode. A rising tone means that left-handed operation is enabled, whereas a falling two-tone beep means it is disabled. By default, **left-handed operation is enabled, whereas a falling two-tone beep means it is disabled. By default,**  left-handed operation is disabled. **left-handed operation is disabled.**

#### Mode Exclusion **Mode Exclusion**

By default, all three mode settings are available to the gamer: WASD, Arrow Keys and Mouse. This **By default, all three mode settings are available to the gamer: WASD, Arrow Keys and Mouse. This**  means that three presses of the middle button (or a switch plugged into the right socket, if Mode **means that three presses of the middle button (or a switch plugged into the right socket, if Mode**  Change has been selected — see below "Right Socket Function") are needed to get back to the same **Change has been selected – see below "Right Socket Function") are needed to get back to the same**  mode. For some users, this may be inconvenient, especially if some of the modes are not used. **mode. For some users, this may be inconvenient, especially if some of the modes are not used.**

This setting therefore allows you to eliminate one of the modes from the list, in which case the mode **This setting therefore allows you to eliminate one of the modes from the list, in which case the mode**  button/ switch becomes a simple toggle action between any two. **button/ switch becomes a simple toggle action between any two.**

To make changes to this setting, press the left button briefly while in Learn Mode. The number of **To make changes to this setting, press the left button briefly while in Learn Mode. The number of**  beeps indicates which, if any, of the modes are disabled. **beeps indicates which, if any, of the modes are disabled.**

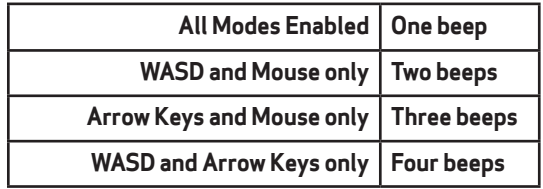

Note that if the current y selected mode is excluded as a result of changes you make to this setting, *Note that if the currently selected mode is excluded as a result of changes you make to this setting,*  the unit is forced into a permitted mode on leaving Learn Mode. This means you may need to toggle *the unit is forced into a permitted mode on leaving Learn Mode. This means you may need to toggle*  to the required mode, out of the two that are left enabled. *to the required mode, out of the two that are left enabled.* 

#### Left Socket Function **Left Socket Function**

The left socket may be set to one of three functions, as follows: **The left socket may be set to one of three functions, as follows:**

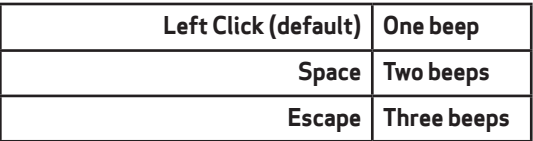

To change this setting, press a switch plugged into the left socket briefly while in Learn Mode. You **To change this setting, press a switch plugged into the** *left socket briefly* **while in Learn Mode. You**  will hear 1, 2 or 3 beeps corresponding with the list above. Press the switch repeatedly until the **will hear 1, 2 or 3 beeps corresponding with the list above. Press the switch repeatedly until the**  correct number of beeps is heard, according to the setting you would like to use. **correct number of beeps is heard, according to the setting you would like to use.**

#### Right Socket Function **Right Socket Function**

The right socket may be set to one of three functions, as follows: **The right socket may be set to one of three functions, as follows:**

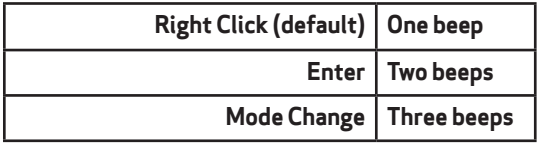

To change this setting, press a switch plugged into the right socket briefly while in Learn Mode. **To change this setting, press a switch plugged into the** *right socket briefly* **while in Learn Mode.**  You will hear 1, 2 or 3 beeps corresponding with the list above. Press the switch repeatedly until **You will hear 1, 2 or 3 beeps corresponding with the list above. Press the switch repeatedly until**  the correct number of beeps is heard, according to the setting you would like to use. **the correct number of beeps is heard, according to the setting you would like to use.** 

Note that the Mode Change option is provided to allow an external switch to be used to shuttle *Note that the Mode Change option is provided to allow an external switch to be used to shuttle*  between WASD, Arrow Keys and Cursor Modes. If the right socket is not configured for this *between WASD, Arrow Keys and Cursor Modes. If the right socket is not configured for this*  setting, the middle button on Quester Joystick may be used instead. *setting, the middle button on* **Quester Joystick** *may be used instead.*

All the above settings may be changed as often as required while in Learn Mode. Once you are **All the above settings may be changed as often as required while in Learn Mode. Once you are**  happy with the settings, press and hold the middle button once again. The unit emits a warbling **happy with the settings, press and hold the middle button once again. The unit emits a warbling**  tone as it leaves Learn Mode and stores all the settings in the unit's internal memory. Normal **tone as it leaves Learn Mode and stores all the settings in the unit's internal memory. Normal**  operation then resumes. **operation then resumes.**

## Switching Between Modes **Switching Between Modes**

The middle button on Quester Joystick is always available to shuttle between the available modes. **The middle button on Quester Joystick is always available to shuttle between the available modes.**  Additionally, if the right socket is configured for Mode Change this may be used to achieve the same **Additionally, if the right socket is configured for Mode Change this may be used to achieve the same**  operation. Note that there is a short 'ignore repeats' period when using the right socket to change **operation. Note that there is a short 'ignore repeats' period when using the right socket to change**  modes to ensure that only one mode change is made per press even if users are prone to make **modes to ensure that only one mode change is made per press even if users are prone to make**  multiple presses due to poor motor control. **multiple presses due to poor motor control.**

Whenever the mode is changed, the unit emits a number of beeps to indicate the new mode setting, **Whenever the mode is changed, the unit emits a number of beeps to indicate the new mode setting,**  provided the buzzer is enabled: **provided the buzzer is enabled:**

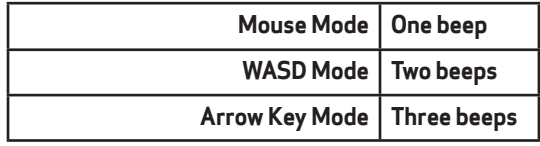

### \_Maintenance **Maintenance**

Your Quester Joystick has no user serviceable parts. If repair is necessary, the unit should be **Your Quester Joystick has no user serviceable parts. If repair is necessary, the unit should be**  returned to Pretorian Technologies or an authorised distributor. **returned to Pretorian Technologies or an authorised distributor.**

### Warranty **Warranty**

Your Quester Joystick is warranted for 24 months from the date of purchase against defects in **Your Quester Joystick is warranted for 24 months from the date of purchase against defects in**  manufacture or component failure. The unit is designed for domestic, educational and commercial **manufacture or component failure. The unit is designed for domestic, educational and commercial**  applications. Use outside these areas will invalidate the warranty. Unauthorised repair or **applications. Use outside these areas will invalidate the warranty. Unauthorised repair or**  modification, mechanical abuse, immersion in any liquid or connection to any equipment other than **modification, mechanical abuse, immersion in any liquid or connection to any equipment other than**  a compatible host computer will invalidate the warranty. **a compatible host computer will invalidate the warranty.**

## Troubleshooting **Troubleshooting**

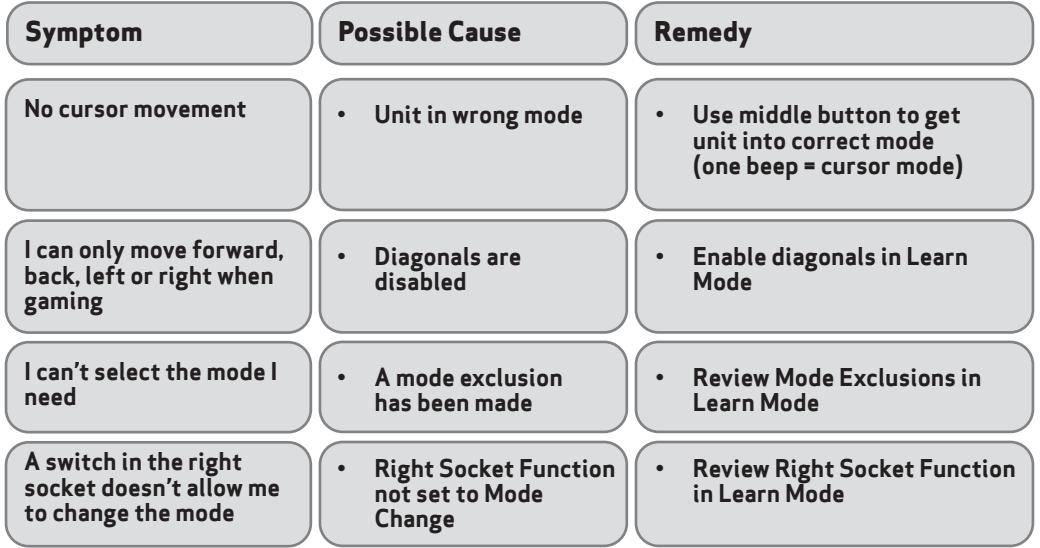

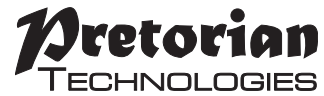

Unit 37 Corringham Road Industrial Estate Unit 37 Corringham Road Industrial Estate Gainsborough Lincolnshire DN21 1QB UK Tel +44 CO) 1427 678990 Fax +44 CO) 1427 678992 **Tel** +44 (0) 1427 678990 **Fax** +44 (0) 1427 678992

#### S040117 S040117 For use with firmware 126.0

#### For use with firmware 126.0 **www.pretorianuk.com** www.pretorianuk.com